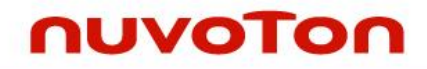

## **ARM Cortex® -M 32-bit Microcontroller**

# **NuMicro™ Family NuTiny-SDK-NUC505 User Manual**

*The information described in this document is the exclusive intellectual property of Nuvoton Technology Corporation and shall not be reproduced without permission from Nuvoton.*

*Nuvoton is providing this document only for reference purposes of NuMicro microcontroller based system design. Nuvoton assumes no responsibility for errors or omissions.*

*All data and specifications are subject to change without notice.*

For additional information or questions, please contact: Nuvoton Technology Corporation.

[www.nuvoton.com](http://www.nuvoton.com/)

## **Table of Contents**

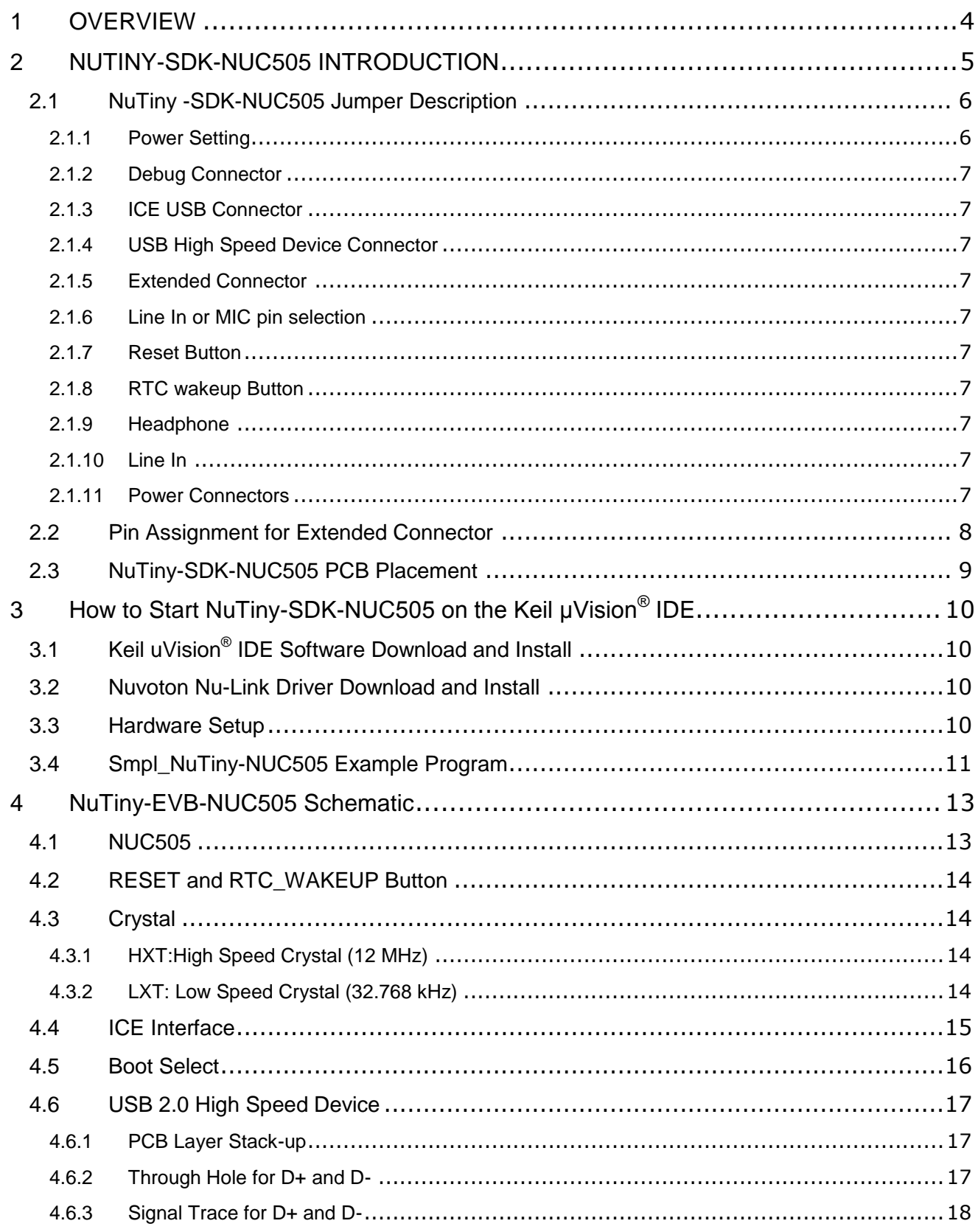

## **NUC505**

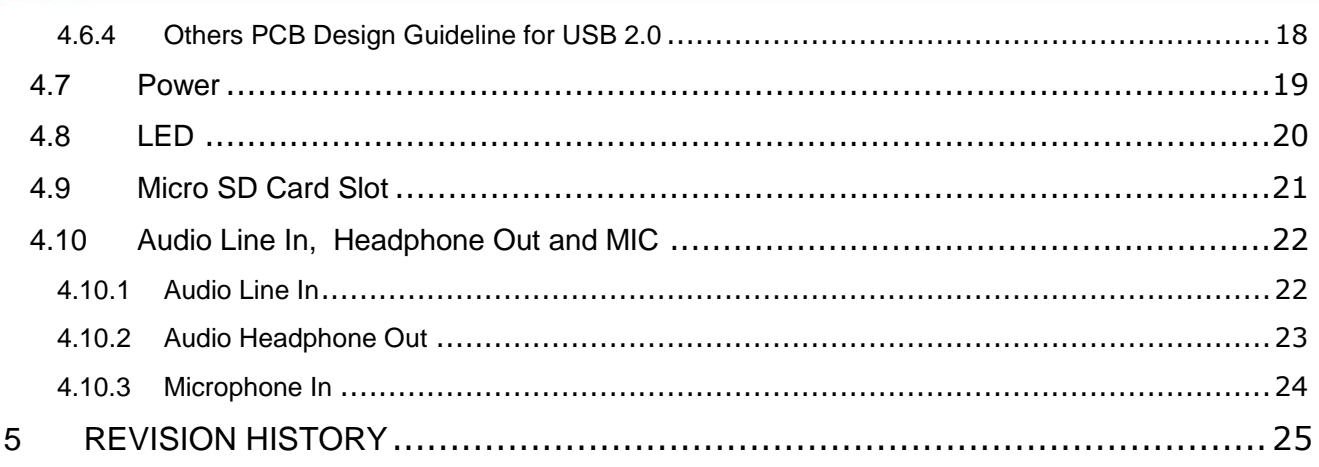

## <span id="page-3-0"></span>**1 OVERVIEW**

NuTiny-SDK-NUC505 is the specific development tool for NuMicro NUC505 series. Users can use NuTiny-SDK-NUC505 to develop and verify the application program easily.

NuTiny-SDK-NUC505 includes two portions. One is NuTiny-EVB-NUC505 and the other is Nu-Link-Me. NuTiny-EVB-NUC505 is the evaluation board and Nu-Link-Me is its Debug Adaptor. Thus, users do not need other additional ICE or debug equipment.

The NuMicro<sup>TM</sup> NUC505 series 32-bit microcontrollers are embedded with ARM<sup>®</sup> Cortex<sup>®</sup>-M4F core for consumer and industrial applications which need high computing power and rich communication interfaces.

The ARM<sup>®</sup> Cortex<sup>®</sup>-M4F core within NuMicro<sup>™</sup> NUC505 series can run up to 100 MHz and support DSP extensions and Floating Point Unit (FPU) function. The NuMicro™ NUC505 series supports 128 Kbytes embedded SRAM with zero-wait state and 2 Mbytes embedded SPI Flash memory, and is equipped with plenty of high performance peripheral devices, such as 24-bit Audio CODEC, USB2.0 High-speed Device, USB2.0 Full-speed Host, and other peripheral.

## <span id="page-4-0"></span>**2 NUTINY-SDK-NUC505 INTRODUCTION**

NuTiny-SDK-NUC505 uses the NUC505YO13Y as the target microcontroller. [Figure 2-1](#page-4-1) is NuTiny-SDK-NUC505 for NUC505 series, the left portion is called NuTiny-EVB-NUC505 and the right portion is Debug Adaptor called Nu-Link-Me.

NuTiny-EVB-NUC505 is similar to other development boards. Users can use it to develop and verify applications to emulate the real behavior. The on board chip covers NUC505 series features. The NuTiny-EVB-NUC505 can be a real system controller to design users' target systems, supports usb high speed interface, audio headphone out, audio line in and sdcad slot.

Nu-Link-Me is a Debug Adaptor. The Nu-Link-Me Debug Adaptor connects your PC's USB port to your target system (via Serial Wired Debug Port) and allows you to program and debug embedded programs on the target hardware. To use Nu-Link-Me Debug adaptor with IAR or Keil, please refer to "Nuvoton NuMicro™ IAR ICE driver user manual "or Nuvoton NuMicro™ Keil ICE driver user manual" in detail. These two documents will be stored in the local hard disk when the user installs each driver.

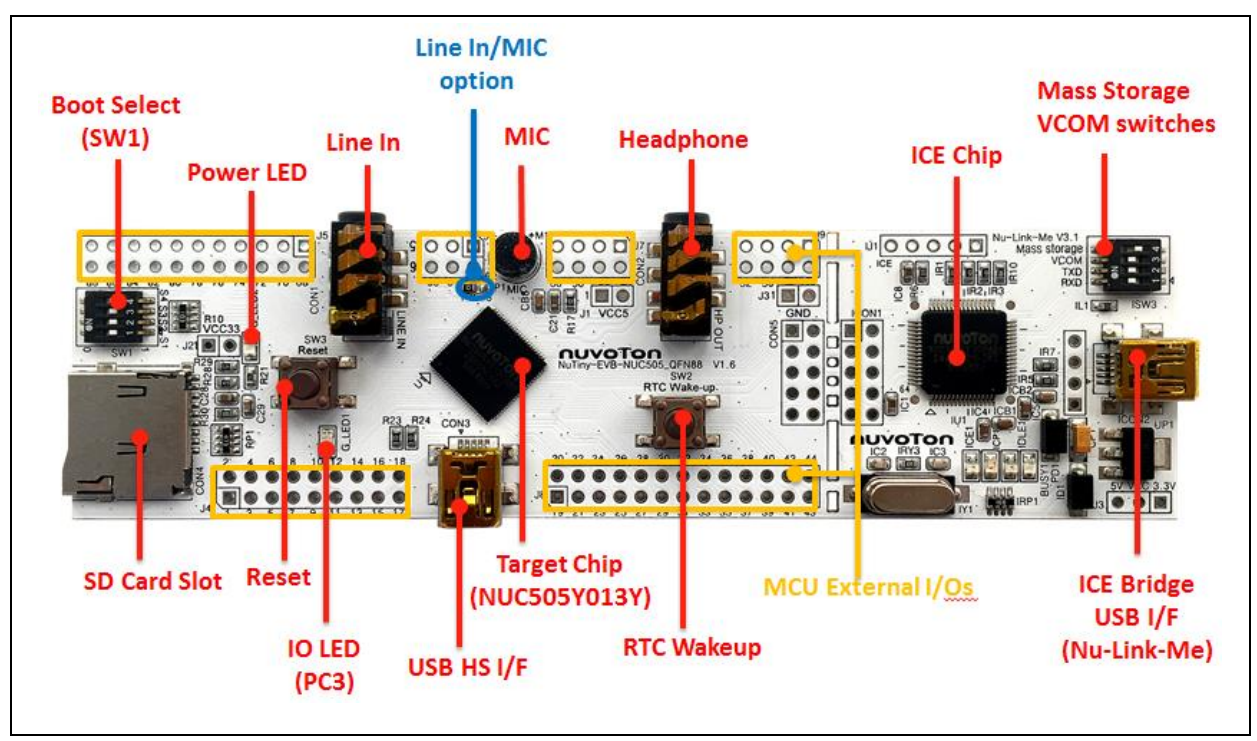

<span id="page-4-1"></span>Figure 2-1 NuTiny-SDK-NUC505 (PCB Board)

## <span id="page-5-0"></span>**2.1 NuTiny -SDK-NUC505 Jumper Description**

NuTiny-SDK-NUC505 is the specific development tool for NuMicro NUC505 series. Users can use NuTiny-SDK-NUC505 to develop and verify the application program easily.

NuTiny-SDK-NUC505 includes two portions. One is NuTiny-EVB-NUC505 and the other is Nu-Link-Me. NuTiny-EVB-NUC505 is the evaluation board and Nu-Link-Me is its Debug Adaptor. Thus, users do not need other additional ICE or debug equipment.

#### <span id="page-5-1"></span>**2.1.1 Power Setting**

- ICON2: USB port in Nu-Link-Me
- CON3: USB port in NuTiny-EVB-NUC505
- J1: VCC5 Voltage connecter in NuTiny-EVB-NUC505
- J2: VCC33 Voltage connecter in NuTiny-EVB-NUC505

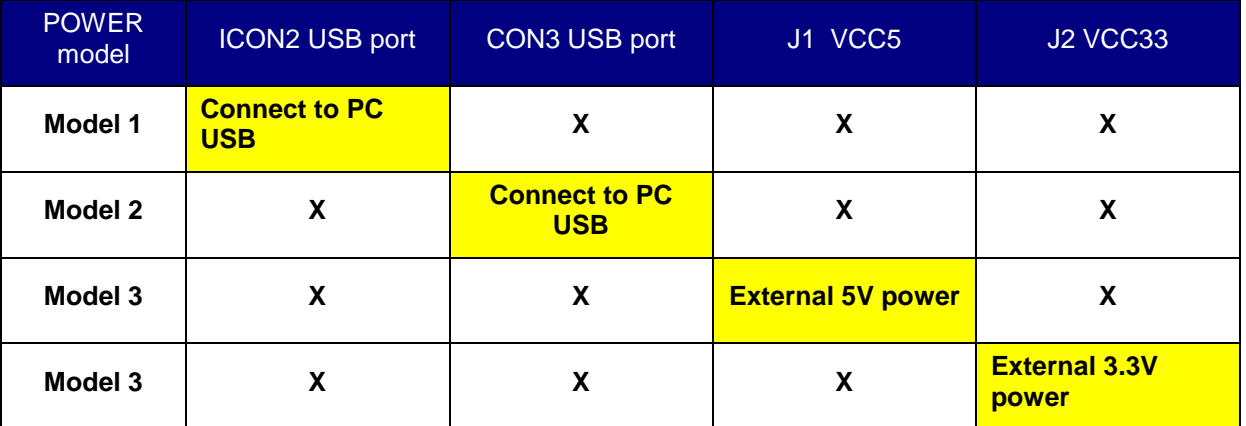

X: Unused.

### Boot Select (SW1)

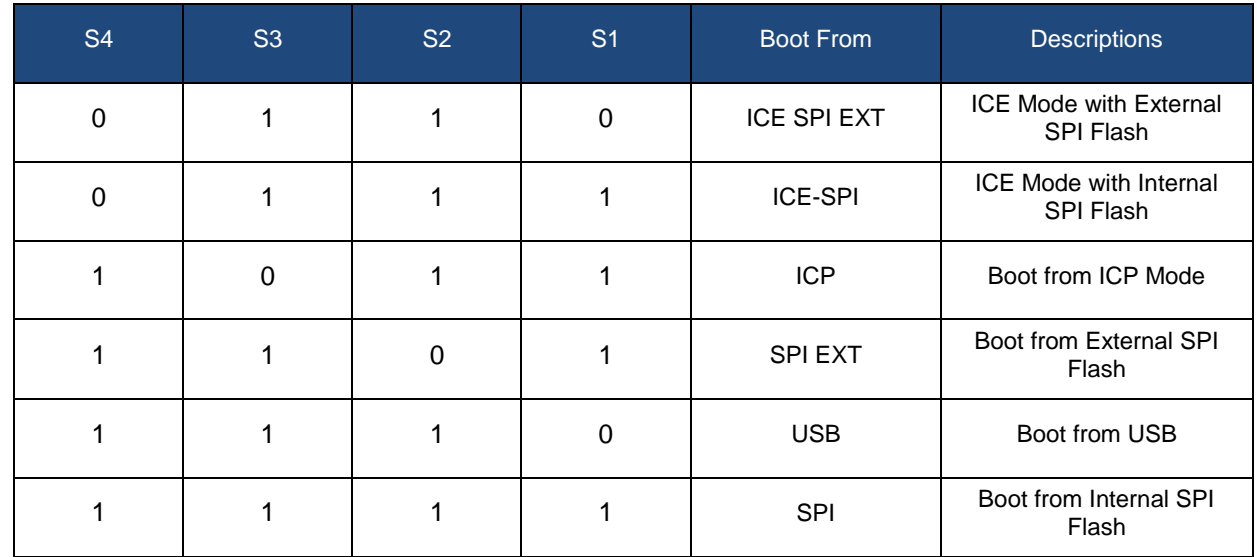

#### <span id="page-6-0"></span>**2.1.2 Debug Connector**

- CON5: Connector in target board (NuTiny-EVB-NUC505) for connecting with Nuvoton ICE adaptor (Nu-Link-Me)
- ICON1: Connector in ICE adaptor (Nu-Link-Me) for connecting with a target board (for example NuTiny-EVB-NUC505)

#### <span id="page-6-1"></span>**2.1.3 ICE USB Connector**

ICON2: Mini USB Connector in Nu-Link-Me connected to a PC USB port

#### <span id="page-6-2"></span>**2.1.4 USB High Speed Device Connector**

 CON3: Mini USB Connector in NUC505 USB device high speed function connected to PC USB port (Note) using the USB high speed device need external stable power from J1.

#### <span id="page-6-3"></span>**2.1.5 Extended Connector**

J4, J5, J6, J7, J8 and J9: Show all chip pins in NuTiny-EVB-NUC505

#### <span id="page-6-4"></span>**2.1.6 Line In or MIC pin selection**

For audio application, JP1 is bais voltage select for MIC(2-3 short) or line in(1-2 short).

#### <span id="page-6-5"></span>**2.1.7 Reset Button**

SW3: Reset button in NuTiny-EVB-NUC505

#### <span id="page-6-6"></span>**2.1.8 RTC wakeup Button**

● SW2: RTC wakeup button in NuTiny-EVB-NUC505

#### <span id="page-6-7"></span>**2.1.9 Headphone**

CON2: NUC505 audio headphones connector.

#### <span id="page-6-8"></span>**2.1.10 Line In**

● CON1: NUC505 audio line in connector.

#### <span id="page-6-9"></span>**2.1.11 Power Connectors**

- $\bullet$  J1: 5 VCC connector in NuTiny-EVB-NUC505
- $\bullet$  J2: 3.3 VCC connector in NuTiny-EVB-NUC505
- $\bullet$  J3: GND connector in NuTiny-EVB-NUC505

## <span id="page-7-0"></span>**2.2 Pin Assignment for Extended Connector**

NuTiny-EVB-NUC505 provides NUC505YO13Y on board and the extended connector for QFN-88 pin. [Table 2-1](#page-7-1) is the pin assignment for NUC505YO13Y

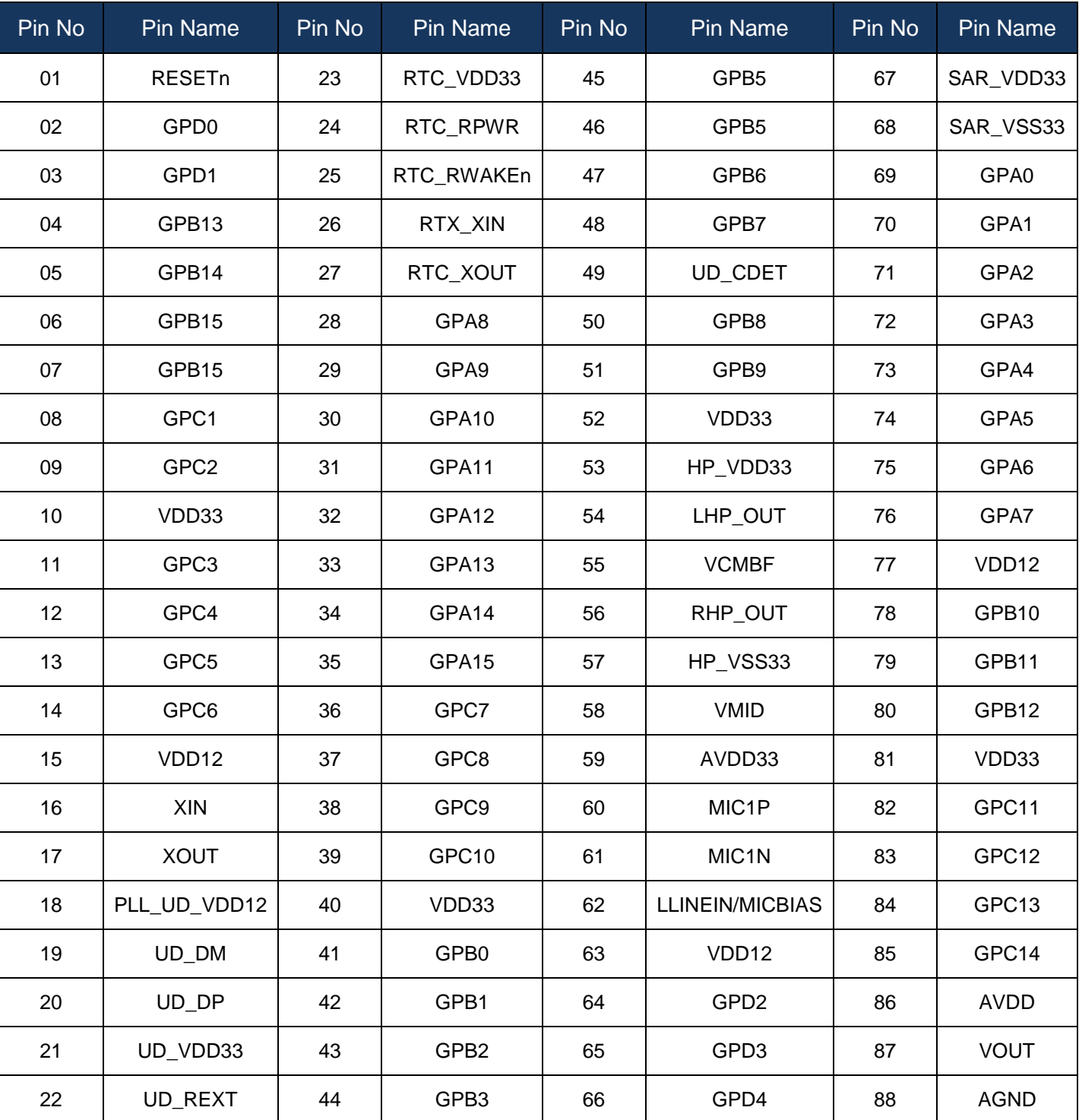

<span id="page-7-1"></span>Table 2-1 Pin Assignment for NUC505YO13Y

## <span id="page-8-0"></span>**2.3 NuTiny-SDK-NUC505 PCB Placement**

Users can refer to Figure 2-2 for the NuTiny-SDK-NUC505 PCB placement.

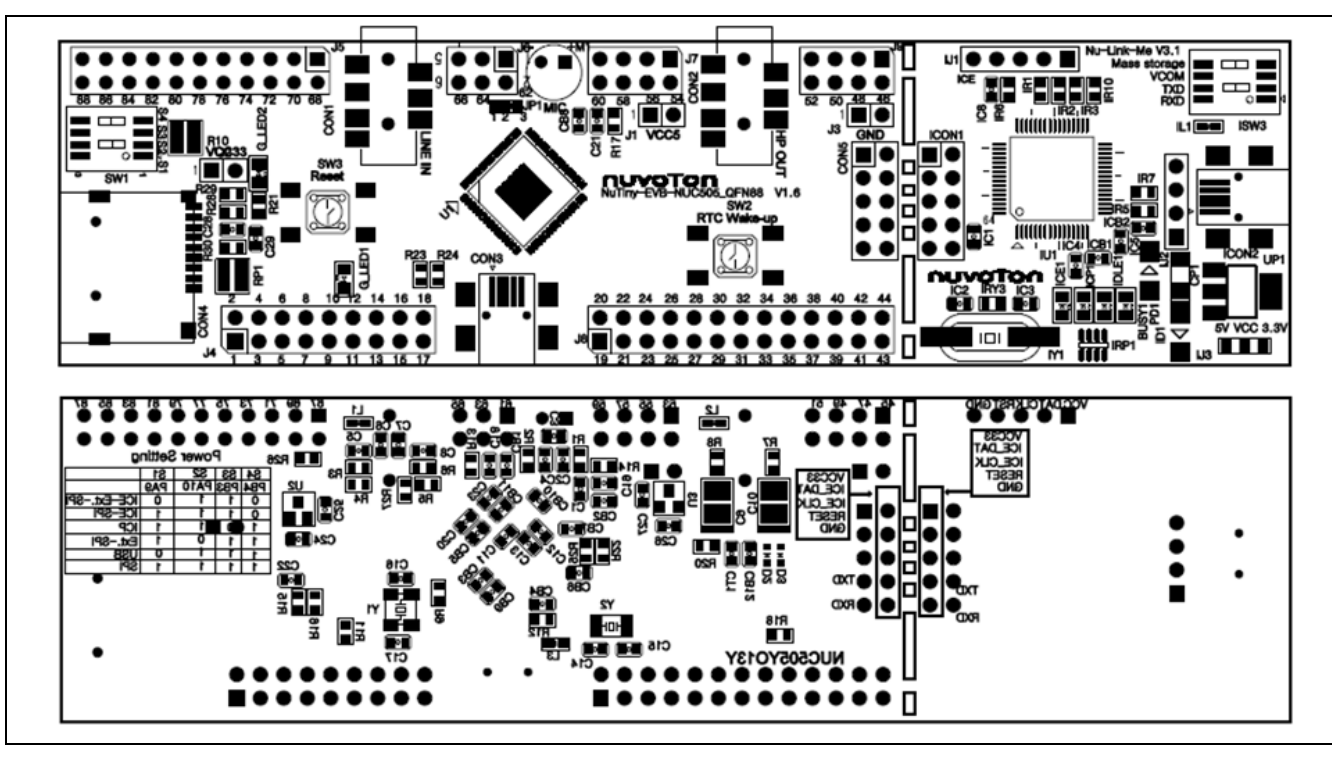

Figure 2-2 NuTiny-SDK-NUC505 PCB Placement

## <span id="page-9-0"></span>**3 HOW TO START NUTINY-SDK-NUC505 ON THE KEIL ΜVISION® IDE**

## <span id="page-9-1"></span>**Keil uVision® 3.1 IDE Software Download and Install**

Please visit the Keil company website (http:/[/www.keil.com\)](http://www.keil.com/) to download the Keil μVision<sup>®</sup> IDE and install the RVMDK

#### <span id="page-9-2"></span>**3.2 Nuvoton Nu-Link Driver Download and Install**

Please visit the Nuvoton company NuMicro**™** website (http:/[/www.nuvoton.com/NuMicro\)](http://www.nuvoton.com/NuMicro) to download "NuMicro<sup>™</sup> Keil μVision<sup>®</sup> IDE driver" file. When the Nu-Link driver has been well downloaded, please unzip the file and execute the "Nu-Link Keil Driver.exe" to install the driver.

### <span id="page-9-3"></span>**3.3 Hardware Setup**

The hardware setup is shown as [Figure 3-1](#page-9-4)

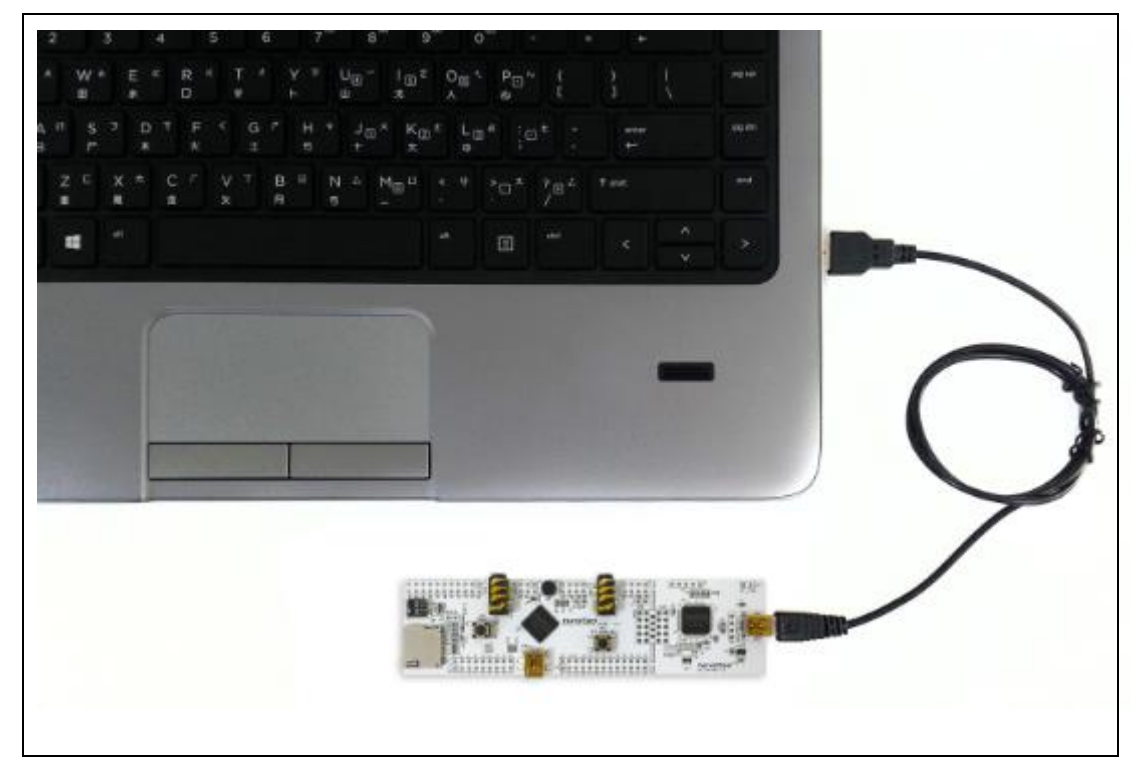

<span id="page-9-4"></span>Figure 3-1 NuTiny-SDK-NUC505 Hardware Setup

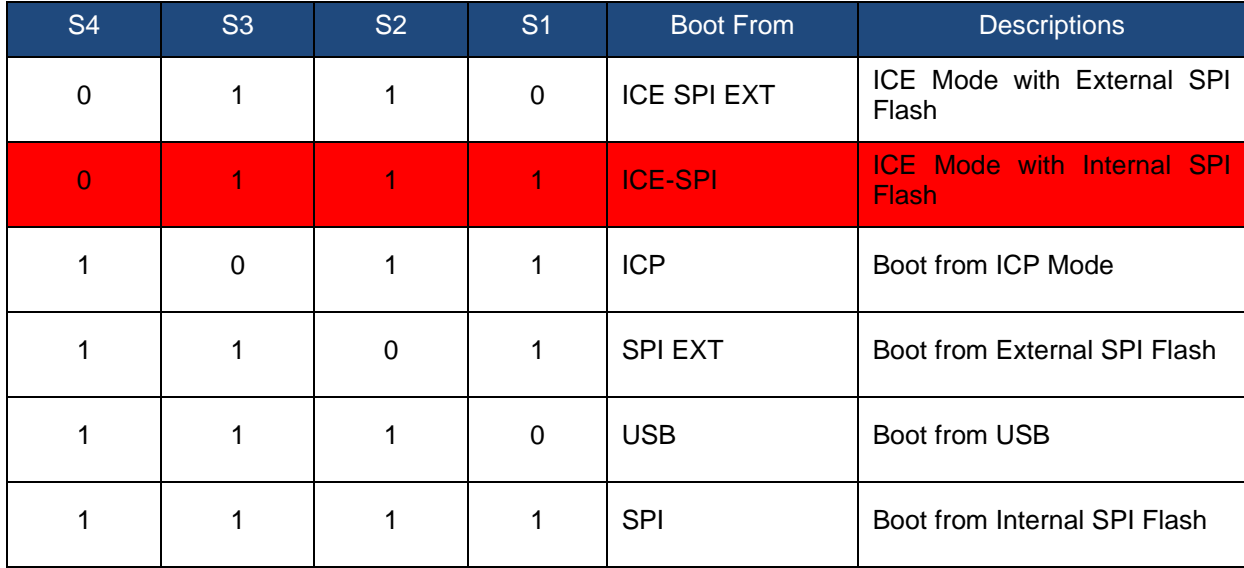

Boot from ICE-SPI mode to select ICE Mode with Internal SPI Flash

## <span id="page-10-0"></span>**3.4 Smpl\_NuTiny-NUC505 Example Program**

This example demonstrates the ease of downloading and debugging an application on a NuTiny-SDK-NUC505 board. It can be found on [Figure 3-2](#page-10-1) list directory and downloaded from Nuvoton NuMicro**™** website.

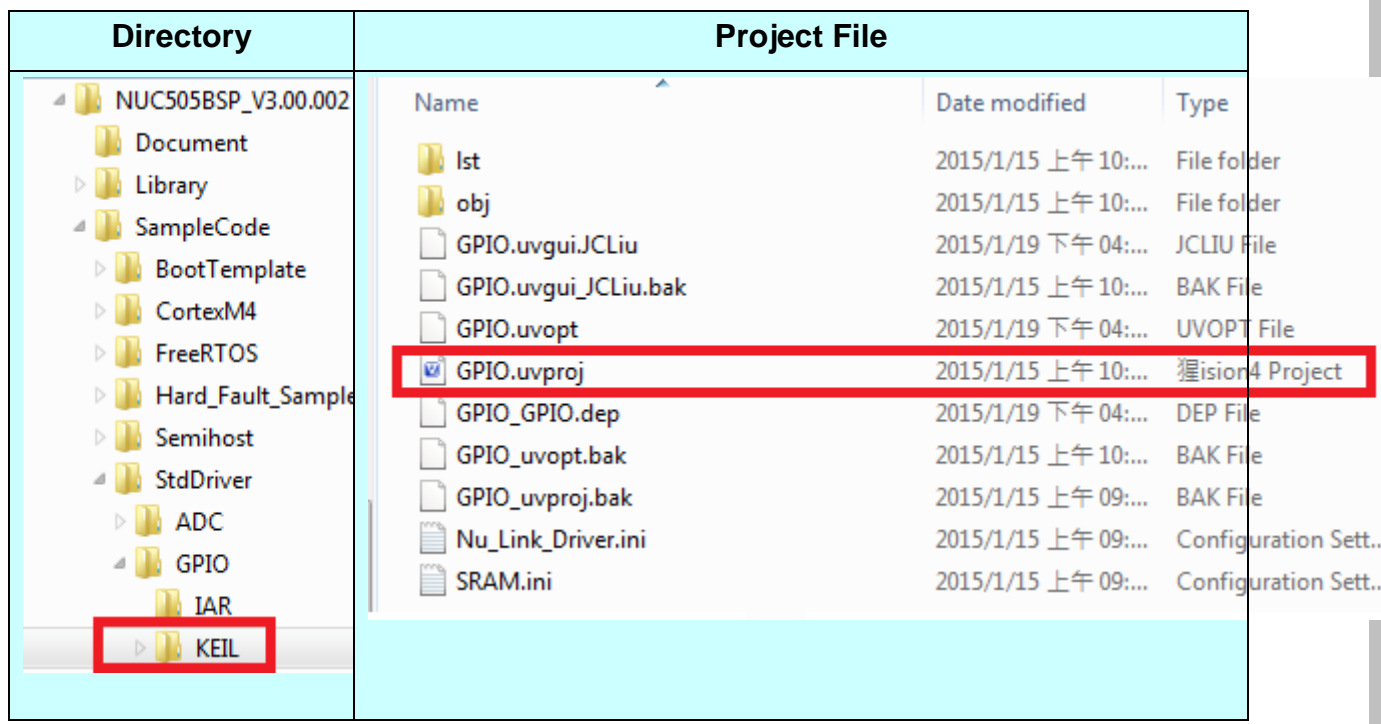

<span id="page-10-1"></span>Figure 3-2 Smpl\_NuTiny\_NUC505 Example Directory

#### To use this example:

The LED will toggle on the NuTiny-EVB-NUC505 board.

**Start μVision**®

**Project - Build** 

**Flash – Download**

 **Project-Open** Open the Smpl\_NuTiny.uvproj project file

Compile and link the Smpl\_NuTiny

Program the application code into on-

## **Start debug mode**

Using the debugger commands, you may:

- Review variables in the watch window
- $\left\{\frac{1}{3}\right\}$  Single step through code
- **Reset the device**
- $\boxed{\exists}$  Run the application

NUMICRO™ NANO102/112 SERIES USER MANUAL

## chip Flash ROM

application

## **NUC505**

## <span id="page-12-0"></span>**4 NUTINY-EVB-NUC505 SCHEMATIC**

### <span id="page-12-1"></span>**4.1 NUC505**

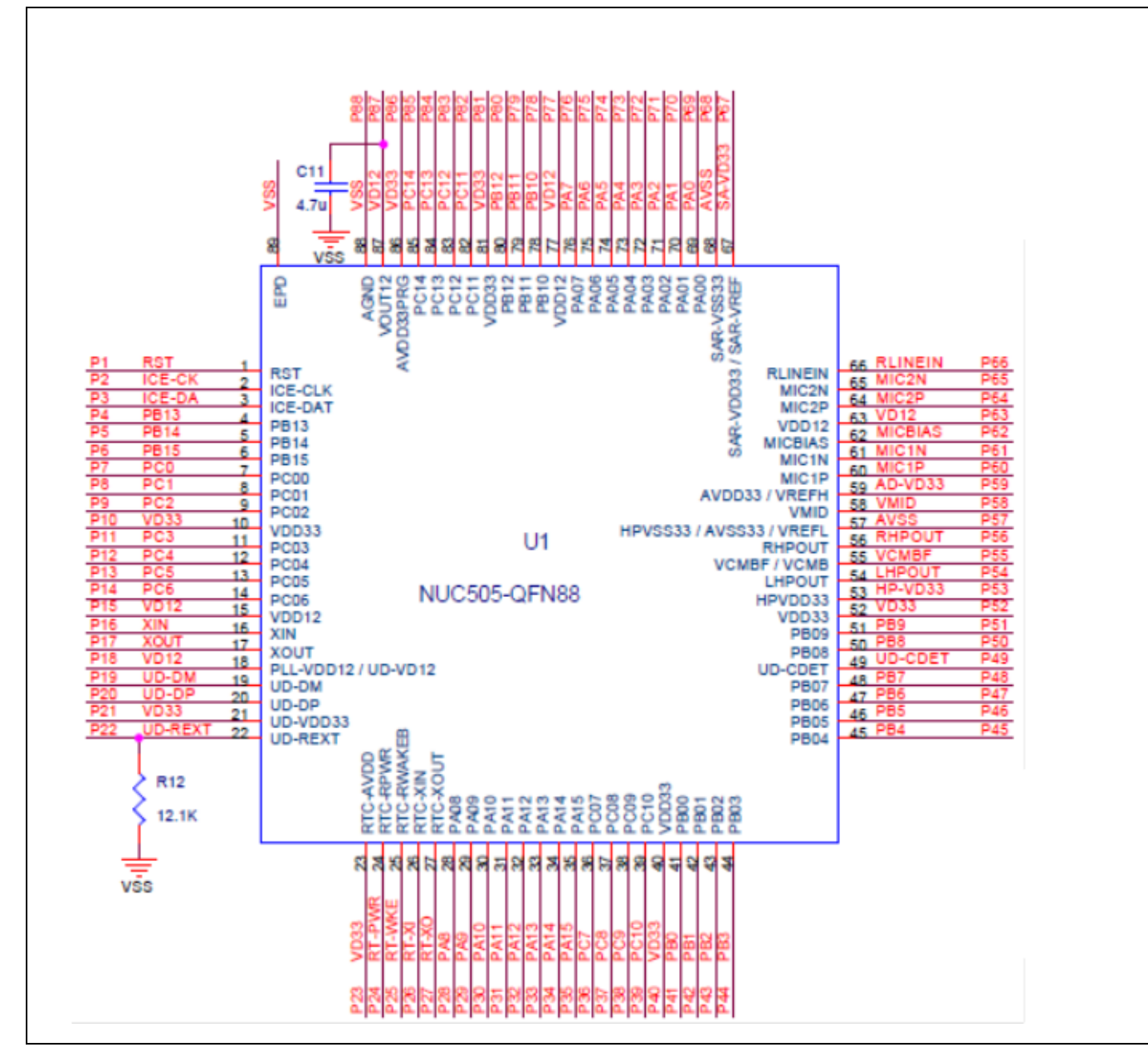

## <span id="page-13-0"></span>**4.2 RESET and RTC\_WAKEUP Button**

The reset need R 1k ohm and C 10uf for reset circuit.

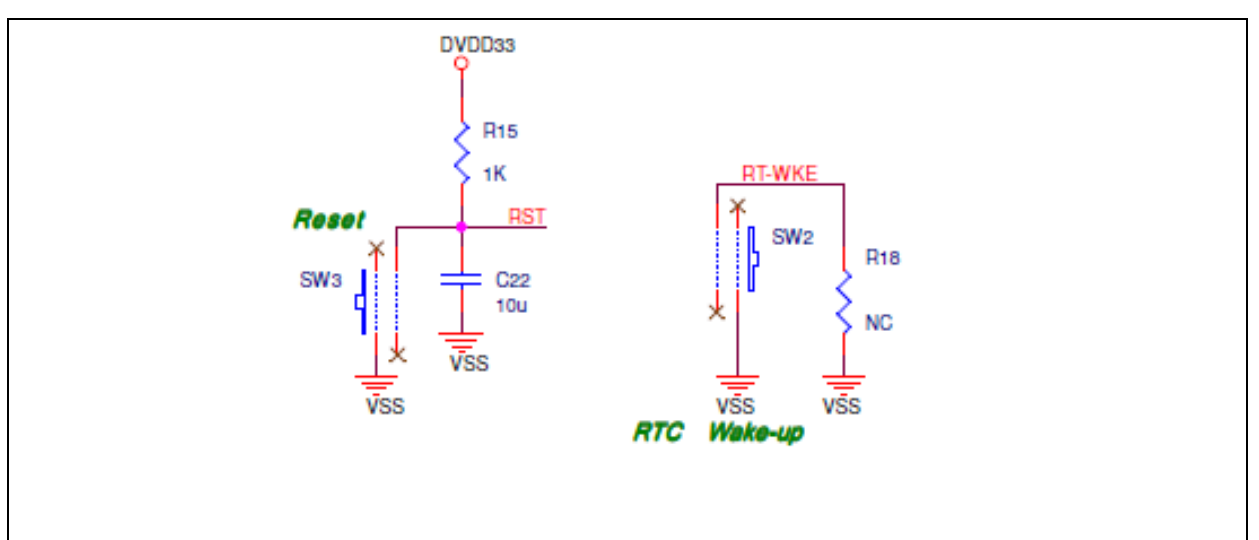

## <span id="page-13-1"></span>**4.3 Crystal**

## <span id="page-13-2"></span>**4.3.1 HXT:High Speed Crystal (12 MHz)**

For C16 and C17 is recommended to use high-quality ceramic capacitors in the 5pF~20pF range, designed for high-frequency applications and selected to meet the requirements of the crystal or resonator. C16 and C17 are usually the same value. The crystal manufacturer typically specifies a load capacitance that is the series combination of C16 and C17. The PCB and MCU pin capacitances must be included when sizing C16 and C17 (20pF can be used as a rough estimation of the combined pin and board capacitance), external resister need 1 MHz.

### <span id="page-13-3"></span>**4.3.2 LXT: Low Speed Crystal (32.768 kHz)**

For C14 and C15 is recommended to use high-quality ceramic capacitors in the 5~33 pF range, designed for RTC applications and selected to meet the requirements of the crystal or resonator, external resister need 10 MHz

Applications requiring oscillators on NUC505 series MCUs must take PCB layout into consideration. The oscillators on NUC505 series MCUs consume very little current, and it sometimes makes the oscillator circuit sensitive to neighboring circuits. The following lists some PCB design guidelines:

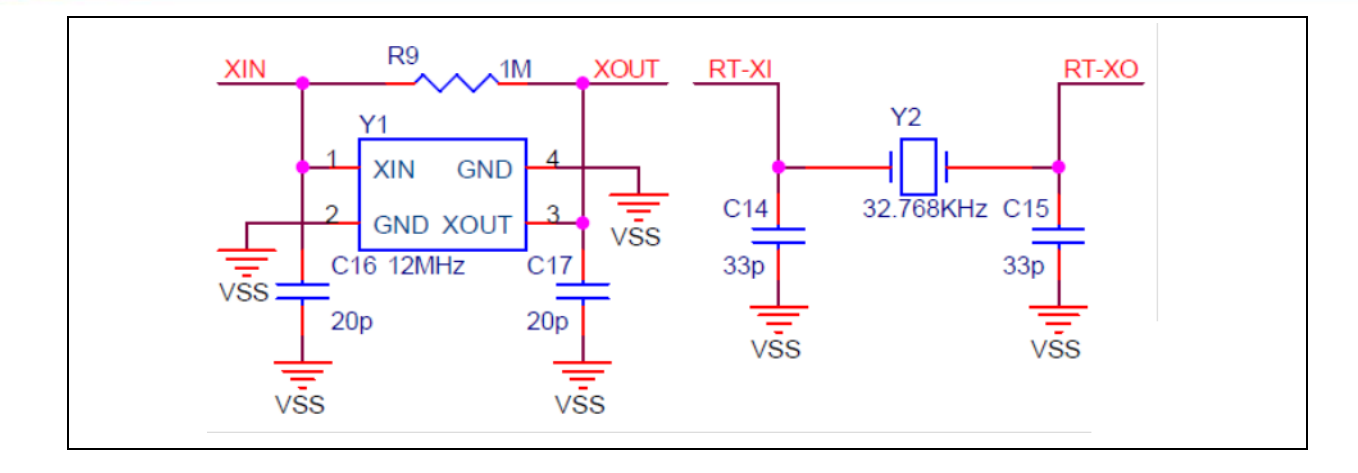

## <span id="page-14-0"></span>**4.4 ICE Interface**

For ICE Mode debug or ICP Mode download code to flash

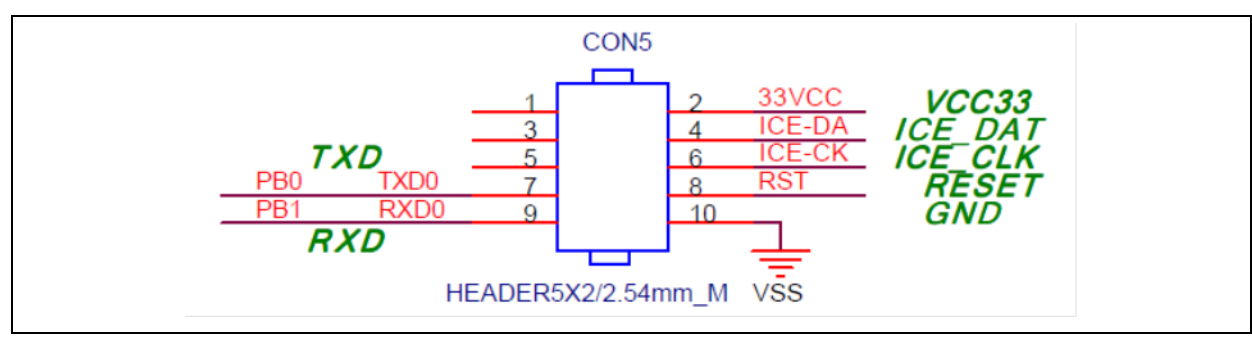

### <span id="page-15-0"></span>**4.5 Boot Select**

The power-on setting is used to configure the chip to enter the specified state when the chip is powered up or reset. Since each pin of power on setting has an internal pulled-up resistor when in reset period. If the application needs to set the configuration to "0", the proper pull-down resistor of 10K-ohm must be added for the corresponding configuration pins.

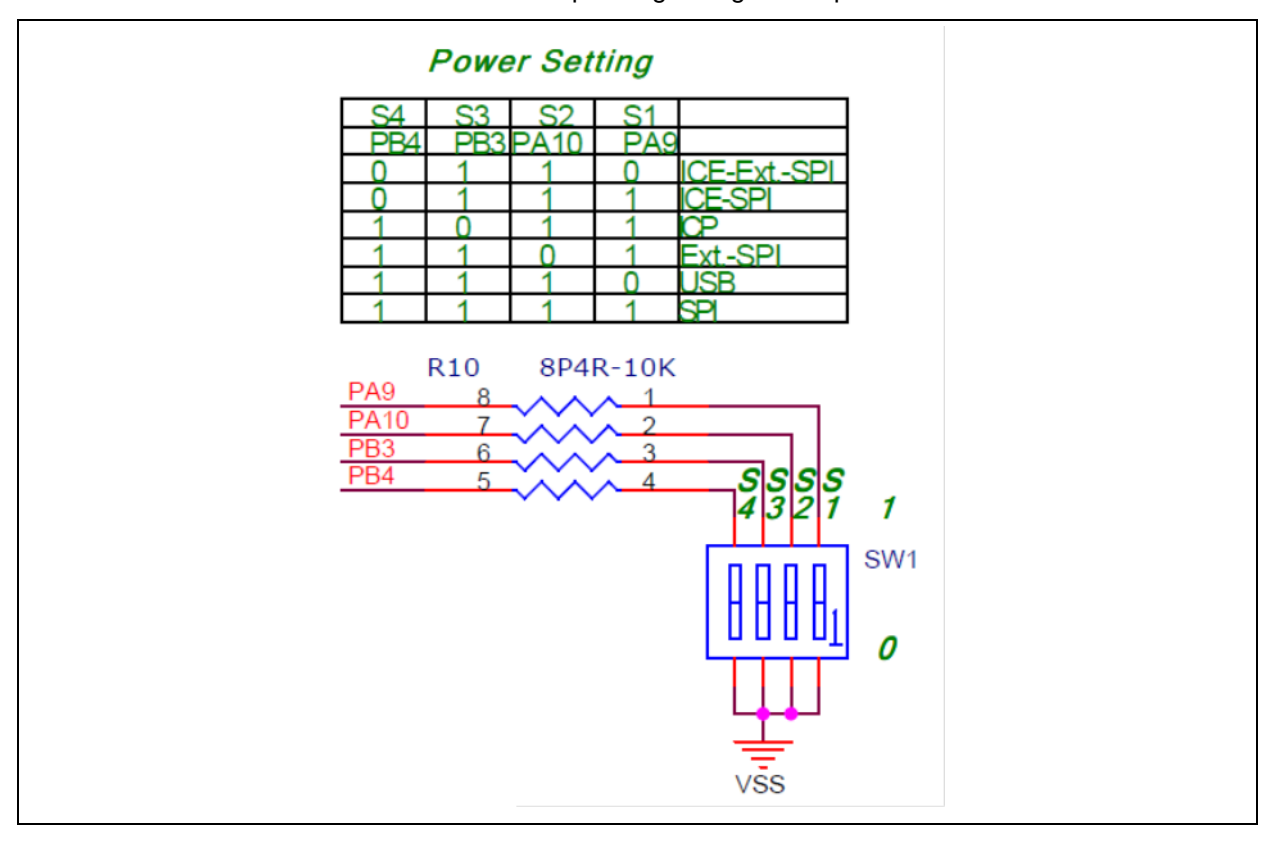

### <span id="page-16-0"></span>**4.6 USB 2.0 High Speed Device**

The layout rule needs to take USB 2.0 high speed device.

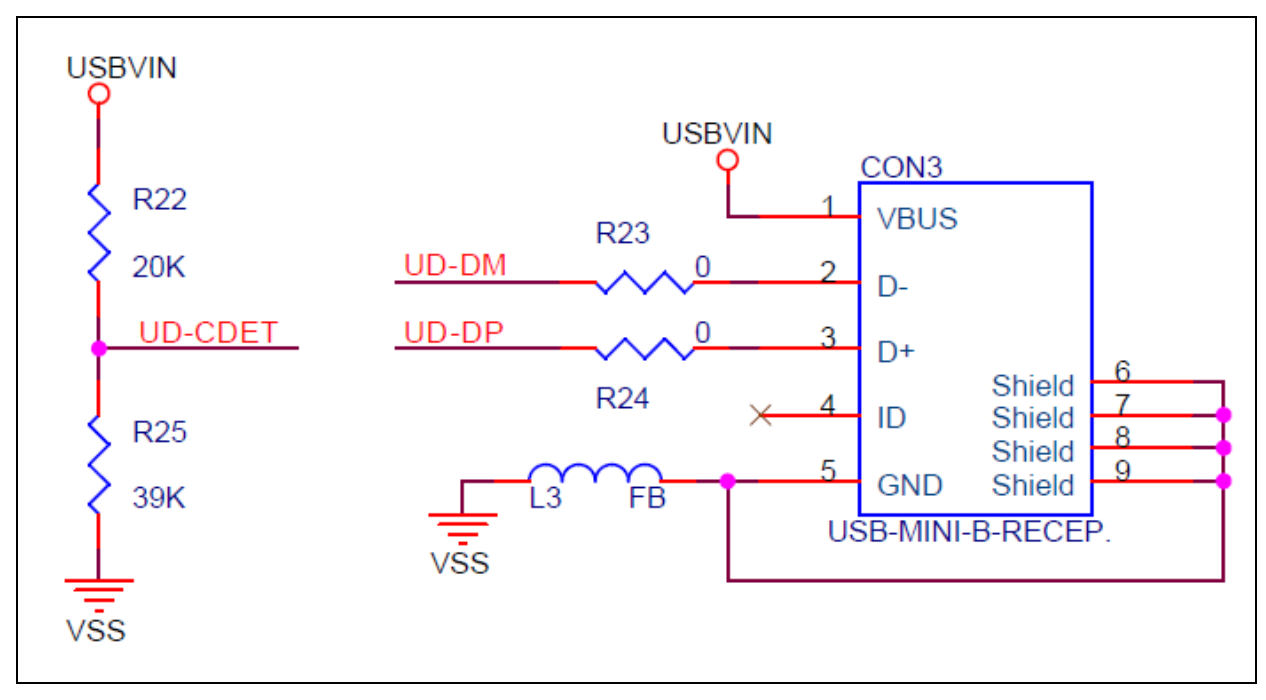

#### <span id="page-16-1"></span>**4.6.1 PCB Layer Stack-up**

For a USB 2.0 high-speed design, recommend to use at least a four-layer PCB for best signal characteristics. The majority of signal traces should run on a single layer, next to this layer should be the GND plane, which is solid with no cuts. Avoid running signal traces across a split in the ground or power plane. Minimizing the number of signal vias reduces EMI by reducing inductance at high frequencies.

If you attempt a two-layer board, you will need to reduce the thickness of the PCB along with increasing separation of traces and increased trace widths to maintain the impedance match of the D+ and D- data lines. To put things in perspective, what would be D+ and D- lines at 6mil trace and 6mil space in a four layer board become 18mils wide with 8mil spacing in a two-layer board.

#### <span id="page-16-2"></span>**4.6.2 Through Hole for D+ and D-**

For the two-layer or multi-layer of PCB, when the signals of D+ and D- need to be through another layer, in which the resistively of through hole should be concerned. To lower the resistively issue for the sensitivity case, the two-via or multi-via should be adapted, as shown in the following figure.

**NUC505**

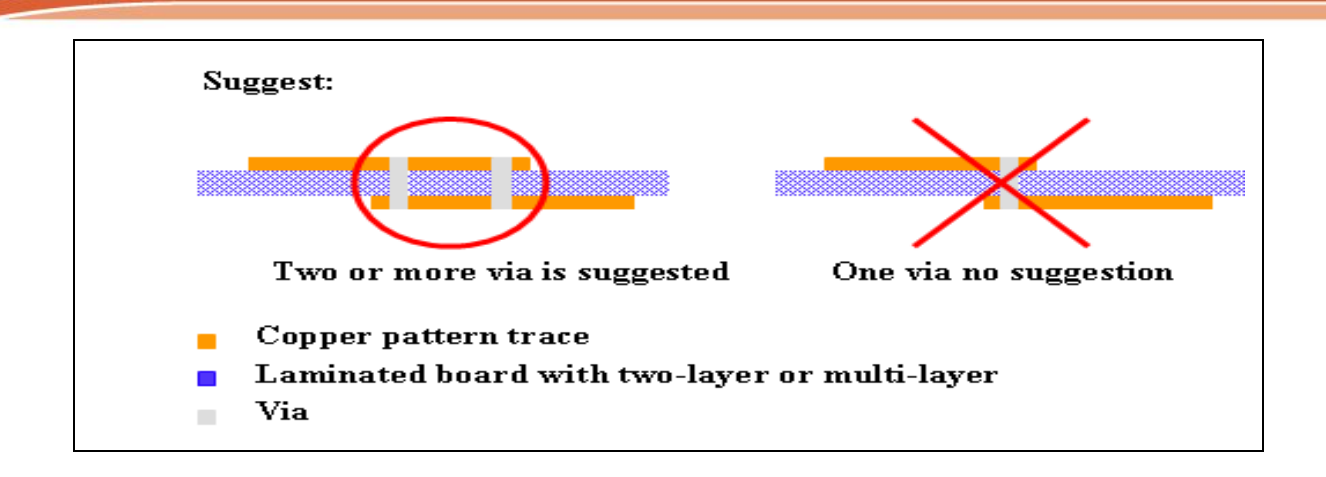

#### <span id="page-17-0"></span>**4.6.3 Signal Trace for D+ and D-**

To avoid the trace effect signal for the eye diagram, the trace length should be almost the same of D+ and D-. Then, the characteristic impedance should be a symmetrical path for the differential end of the USB port. The characteristic impedance should be 90  $\Omega$  for USB 2.0 high speed. For reducing the trace length, the USB terminal should be as close as the USB port of NUC505 series MCUs.

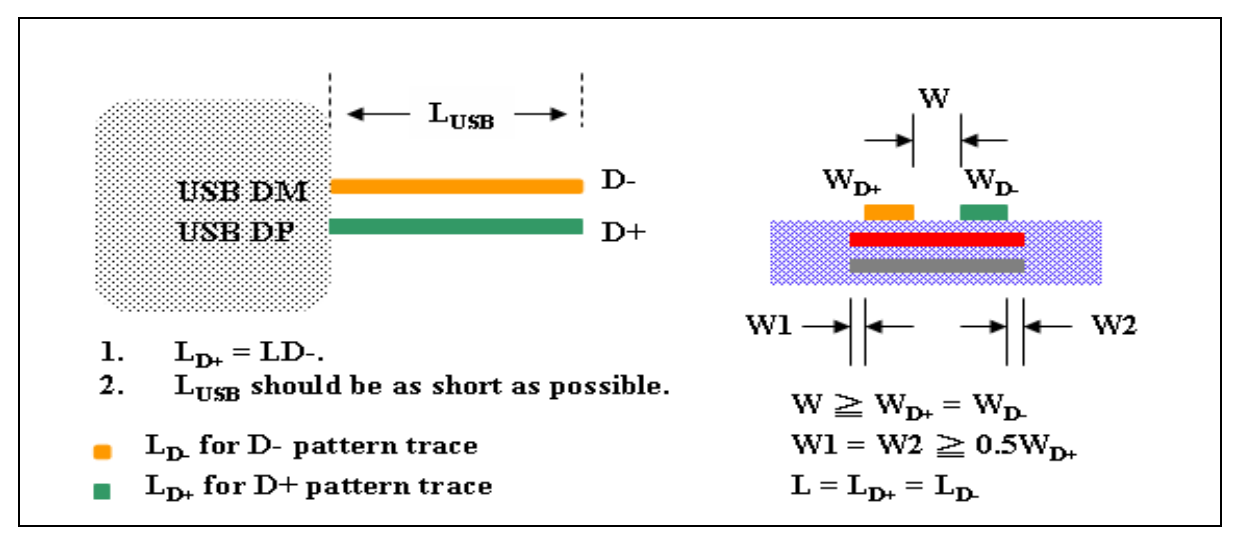

#### <span id="page-17-1"></span>**4.6.4 Others PCB Design Guideline for USB 2.0**

- Control differential impedance on USB traces (90 ohm)
- Isolate USB traces from other circuitry and signals
- Keep bulk capacitors for down-stream port's VBUS power close to connectors
- Isolate crystal and oscillator
- Isolate VRES resistor and keep short traces
- Bypass capacitors placed on bottom side to reduce board space

**NUC505**

#### <span id="page-18-0"></span>**4.7 Power**

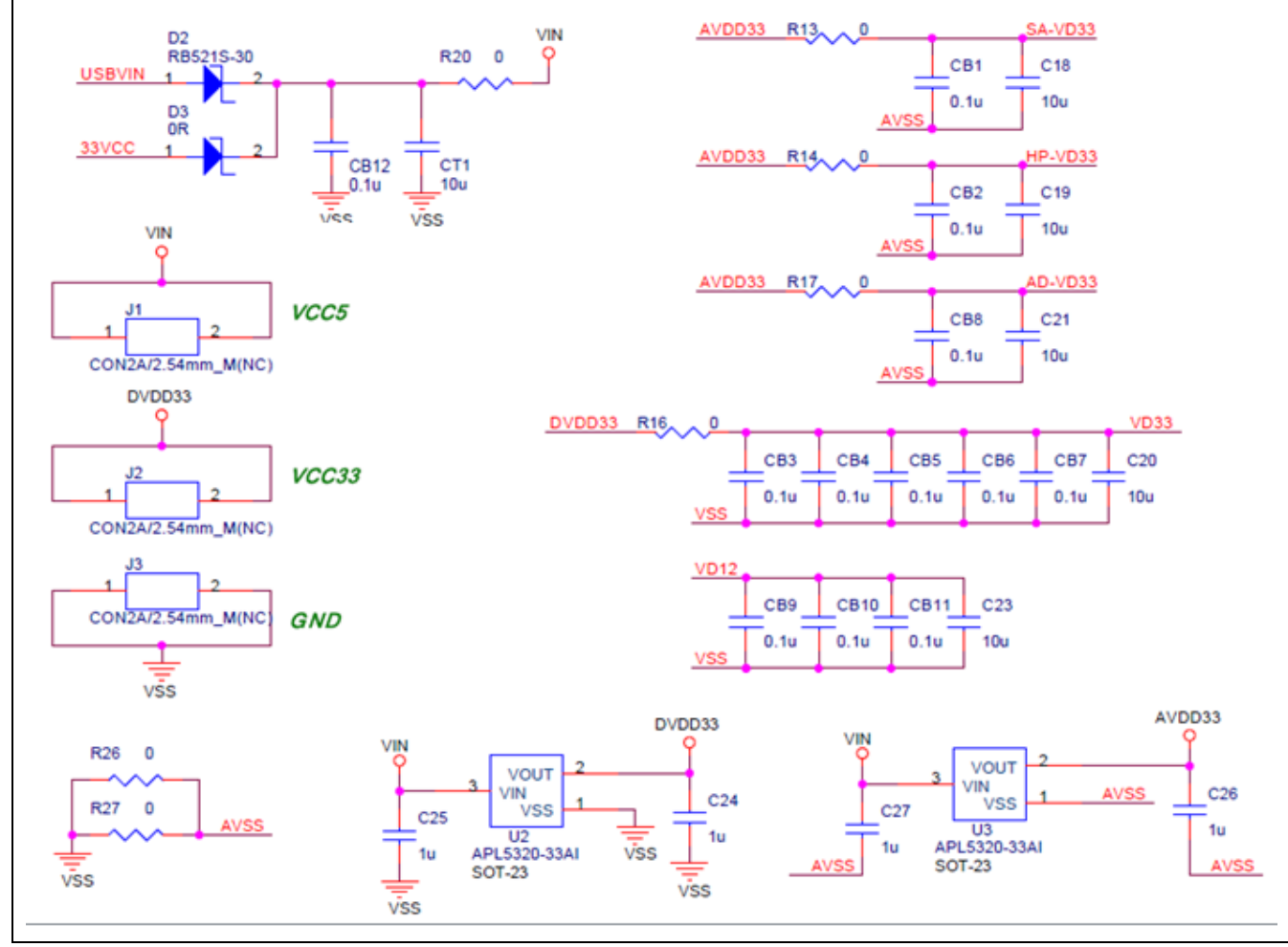

Note:The 0 ohm resister can short in user application.

## <span id="page-19-0"></span>**4.8 LED**

The G\_LED2 shows when VDD33 has been supplied.

GPIO PC3 can control G\_LED1 to toggle LED.

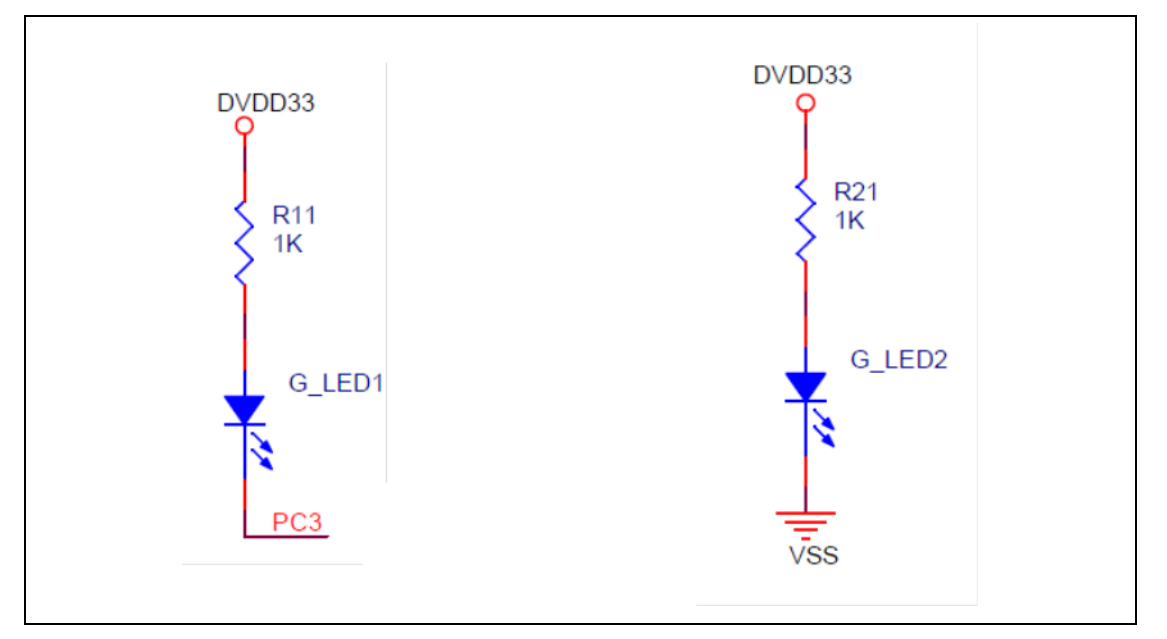

## <span id="page-20-0"></span>**4.9 Micro SD Card Slot**

CON4 is micro SD Card Slot, it is access by SHDC mode, Max clock can run 50 MHz

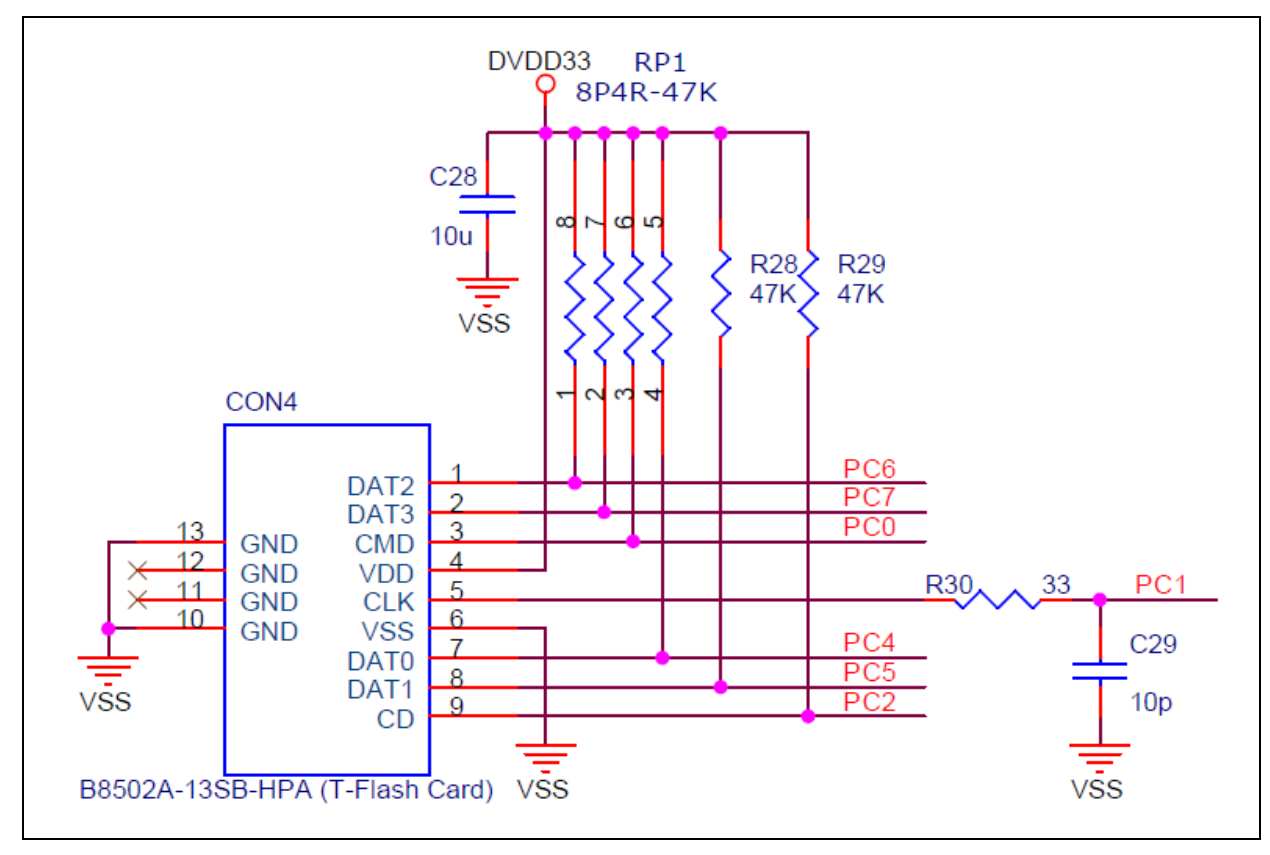

### <span id="page-21-0"></span>**4.10 Audio Line In, Headphone Out and MIC**

For audio application, the headphone out for audio out, JP1 is bais voltage select for MIC(2-3 short) or line in(1-2 short).

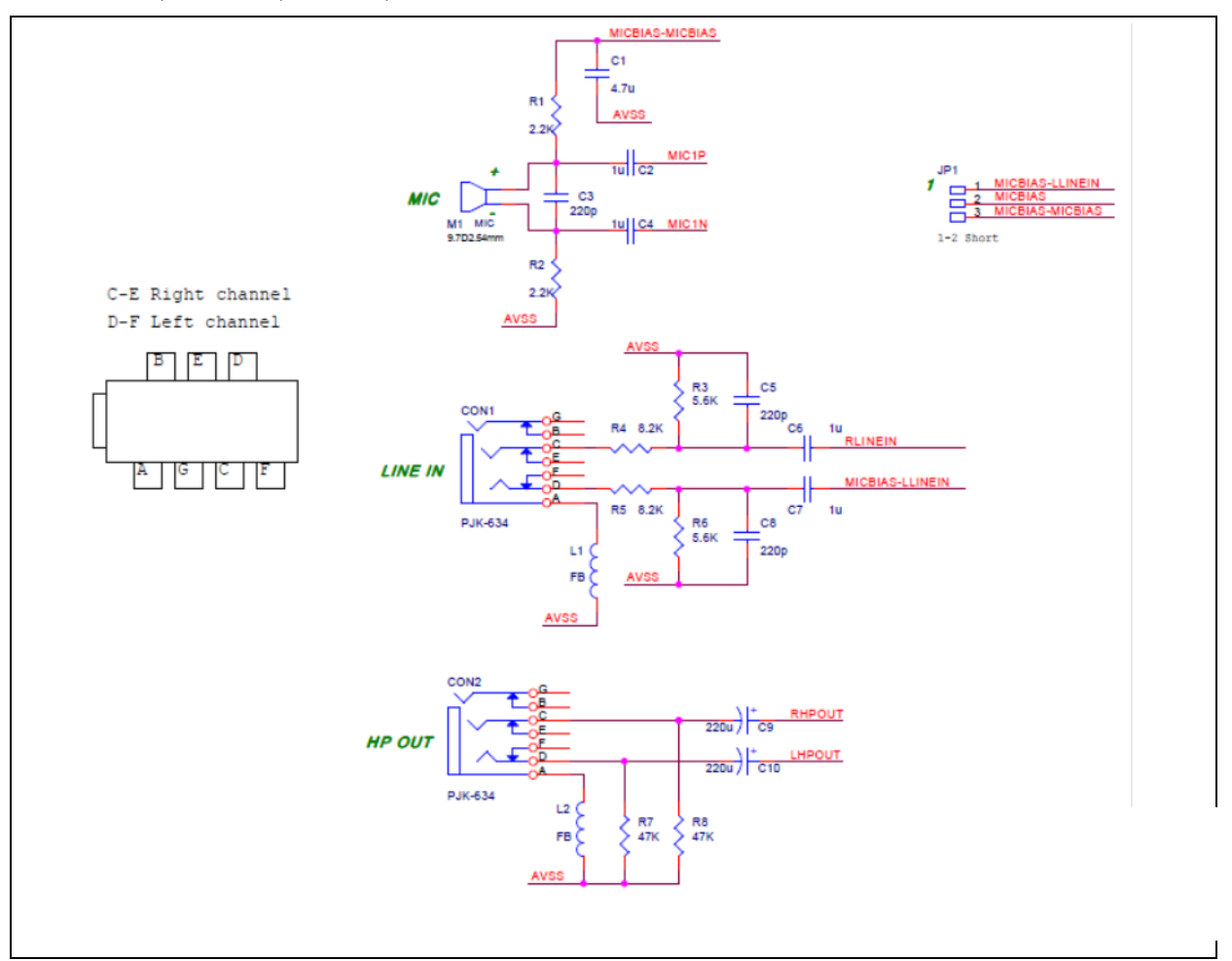

#### <span id="page-21-1"></span>**4.10.1 Audio Line In**

The device provides left and right channel line-in inputs. The inputs are high impedance, low capacitance AC coupled.

All inputs include independent PGA (programmable gain amplifier) and mute function. Passive RF and active Anti-Alias filters are also incorporated within the line inputs to prevent high frequencies aliasing into the audio band or otherwise degrading performance.

The inputs are biased internally through the operational amplifier to Bais. The external components required to complete the line input application are shown in the following figure.

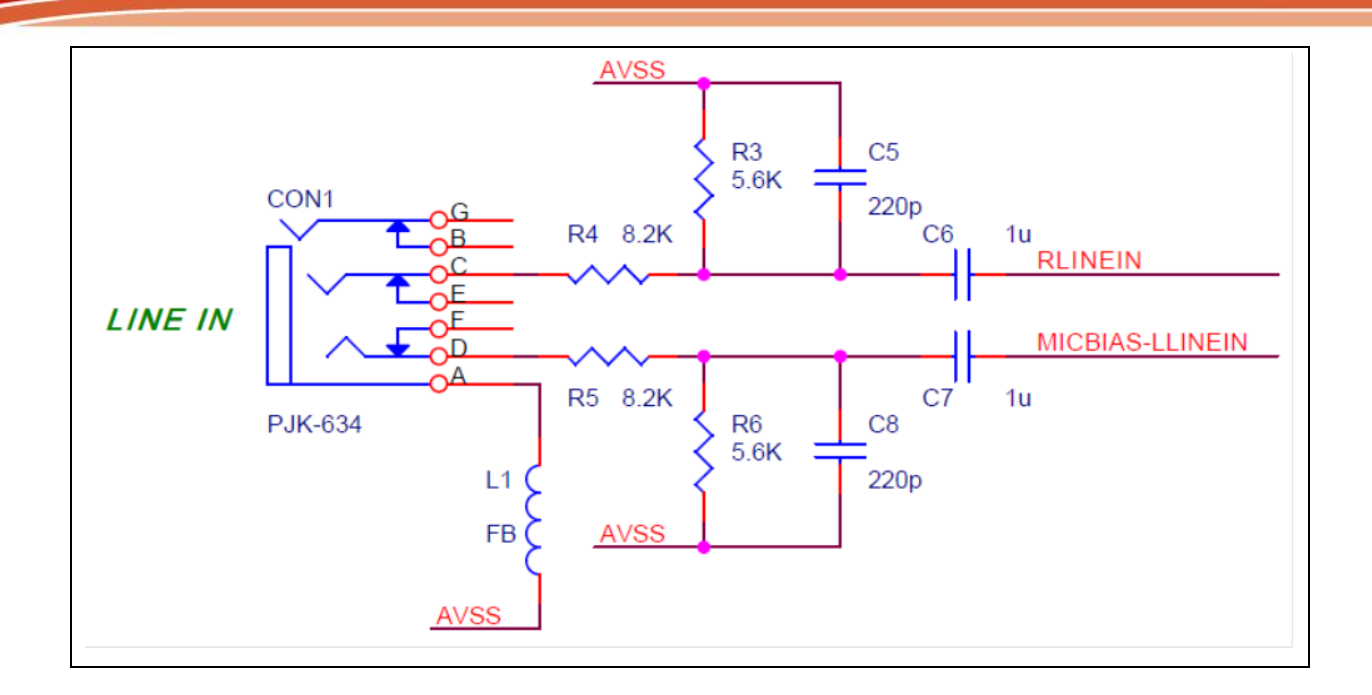

### <span id="page-22-0"></span>**4.10.2 Audio Headphone Out**

This device provides two low impedance line outputs (LHPOUT and RHPOUT), suitable for driving typical line loads of impedance 10k and capacitance 50pF.

The recommended external components are shown in the figure below:

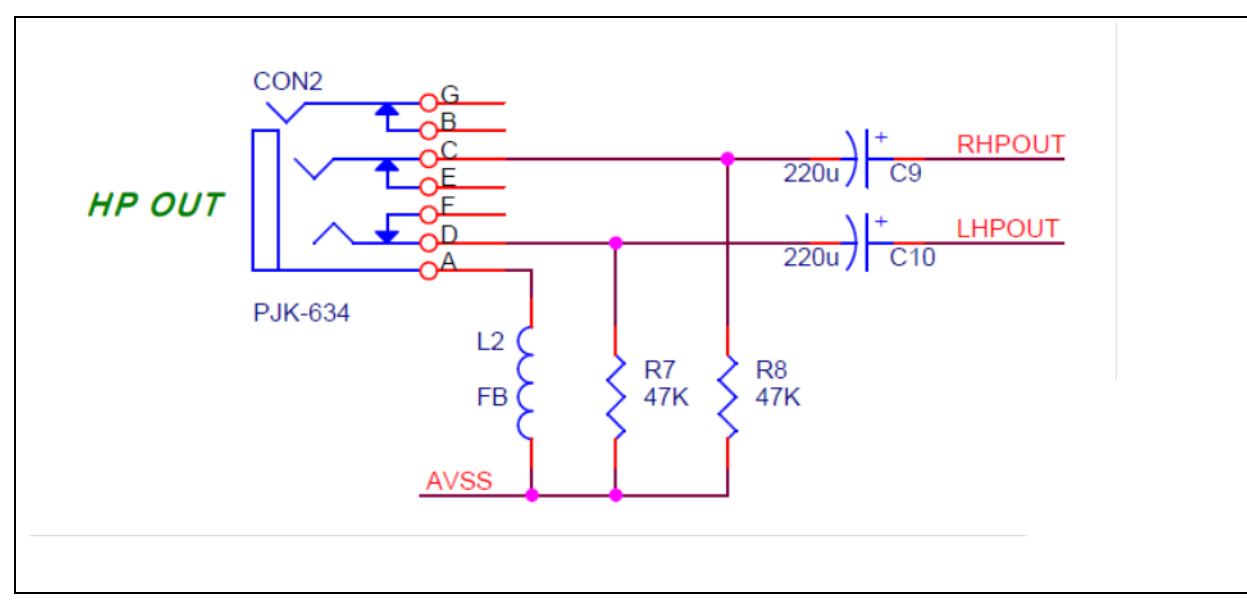

#### <span id="page-23-0"></span>**4.10.3 Microphone In**

The device supports 2 types of Microphone inputs that can be either differential or singleended, The differential mode as shown below.

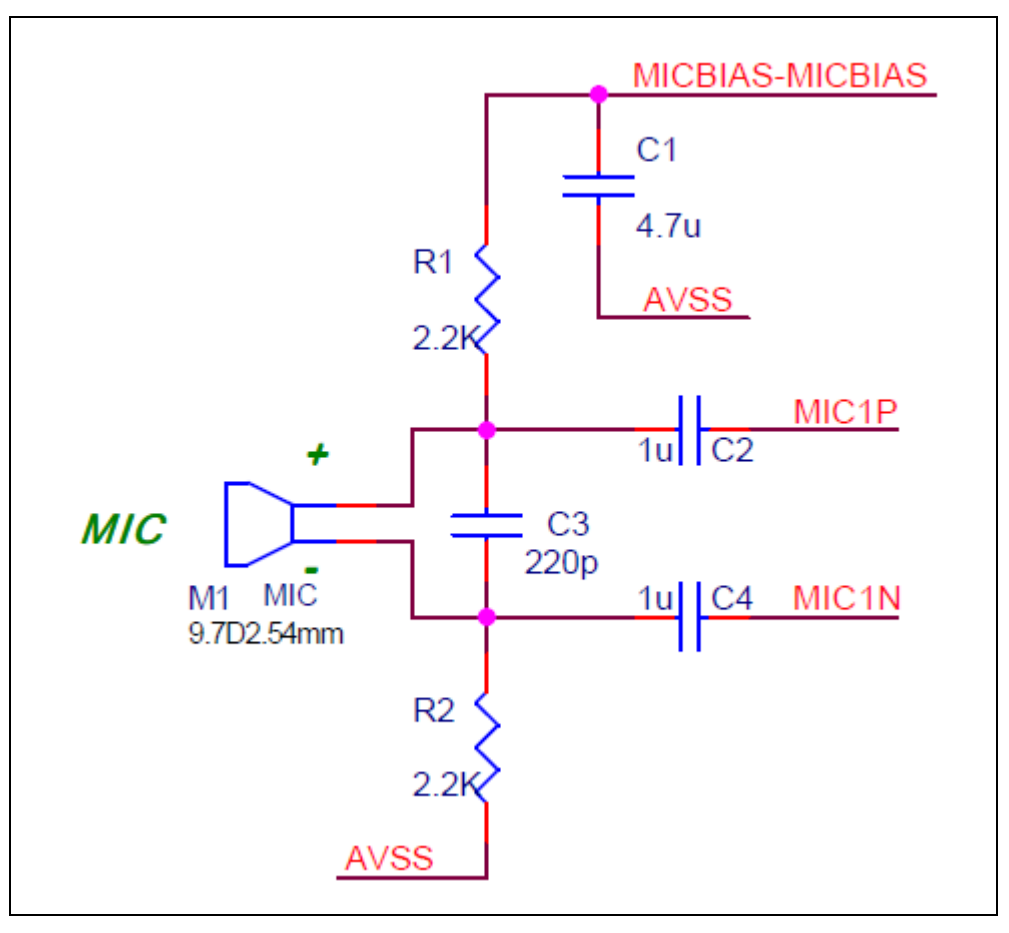

## <span id="page-24-0"></span>**5 REVISION HISTORY**

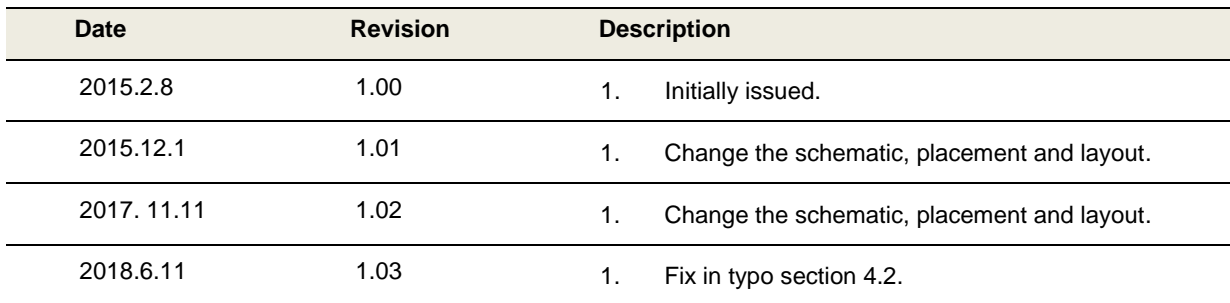

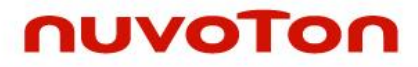

### **Important Notice**

**Nuvoton Products are neither intended nor warranted for usage in systems or equipment, any malfunction or failure of which may cause loss of human life, bodily injury or severe property damage. Such applications are deemed, "Insecure Usage".** 

**Insecure usage includes, but is not limited to: equipment for surgical implementation, atomic energy control instruments, airplane or spaceship instruments, the control or operation of dynamic, brake or safety systems designed for vehicular use, traffic signal instruments, all types of safety devices, and other applications intended to support or sustain life.** 

**All Insecure Usage shall be made at customer's risk, and in the event that third parties lay claims to Nuvoton as a result of customer's Insecure Usage, customer shall indemnify the damages and liabilities thus incurred by Nuvoton.**

Please note that all data and specifications are subject to change without notice.<br>All the trademarks of products and companies mentioned in this datasheet belong to their respective owners.